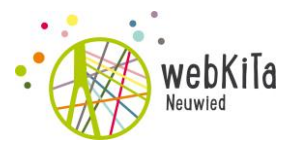

# **Kurzanleitung webKiTa Neuwied**

In diesem Portal werden sämtliche Vormerkungen für alle kommunalen und freien Kindertageseinrichtungen der Stadt Neuwied erfasst. Des Weiteren erfolgt die komplette Platzvergabe über dieses System.

Auf den folgenden Seiten erläutern wir Ihnen die Funktionsweise von webKiTa Neuwied.

## **Informationen und Suchen nach Betreuungsangeboten:**

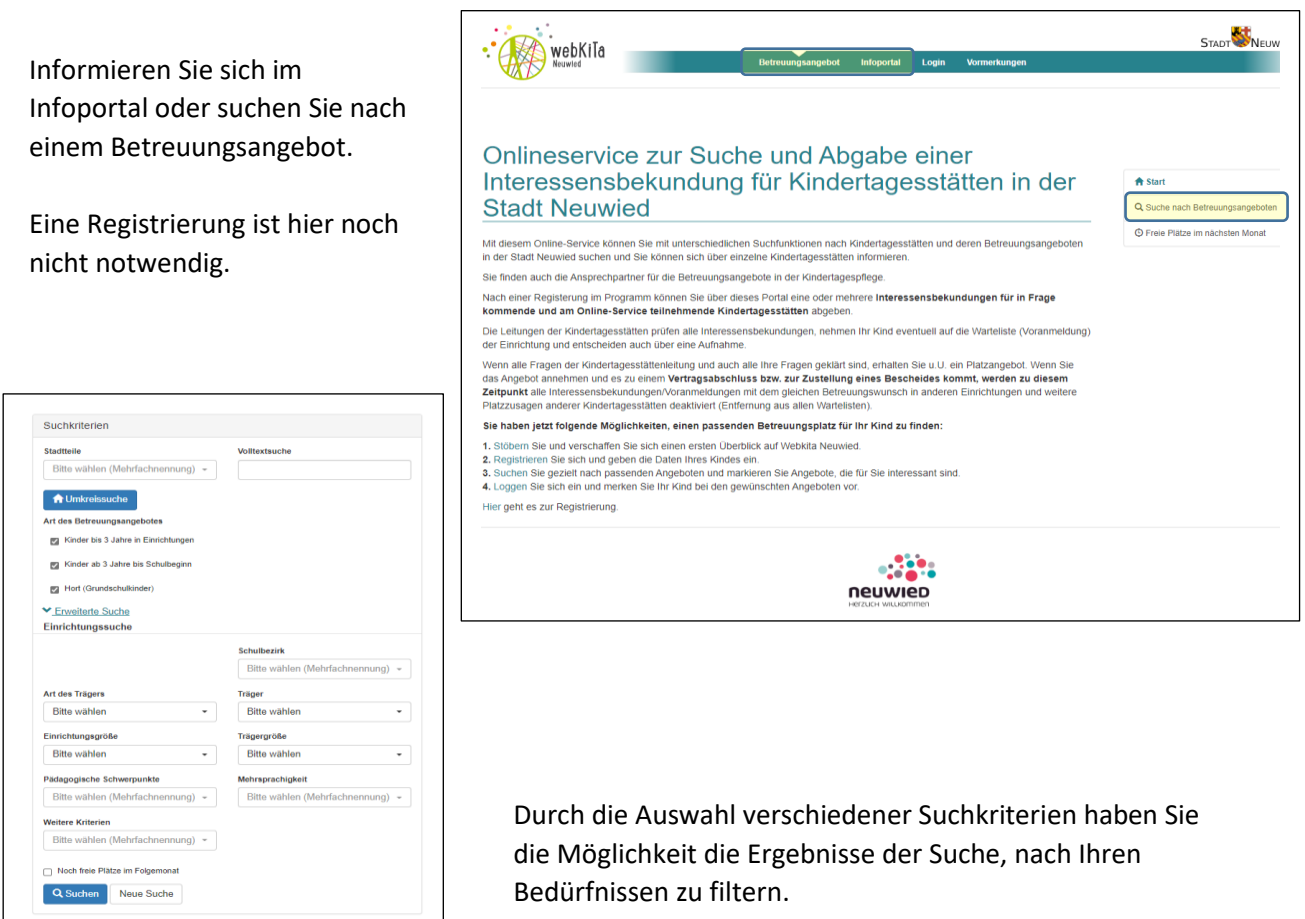

In der Kartenansicht oder der weiter unten angegebenen Trefferliste bekommen Sie die Einrichtungen angezeigt, welche Ihre Suchkriterien entsprechen.

Klicken Sie auf eine Einrichtung, um nähere Details dieser Einrichtung zu erfahren.

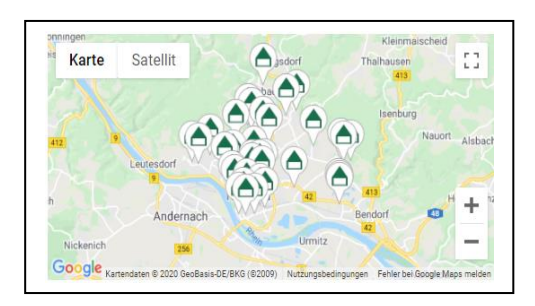

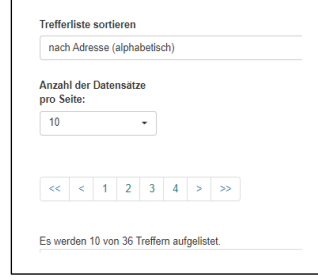

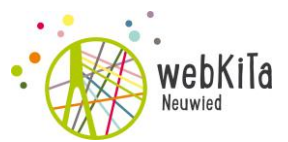

#### **Registrieren Sie sich und füllen Sie Ihr Benutzerkonto mit Ihren personenbezogenen Daten:**

Wenn Sie Ihr Kind / Ihre Kinder für eine Einrichtung vormerken möchten, müssen Sie sich registrieren und ein Benutzerkonto erstellen.

Klicken Sie auf "Login" und anschließend auf "Benutzerkonto erstellen".

Nach der Eingabe der E-Mail-Adresse und dem Absenden der Registrierung erhalten Sie eine Mail zur Bestätigung Ihrer Daten. Nach der Bestätigung der Registrierung können Sie sich einloggen und Ihr Benutzerkonto mit Ihren Daten füllen.

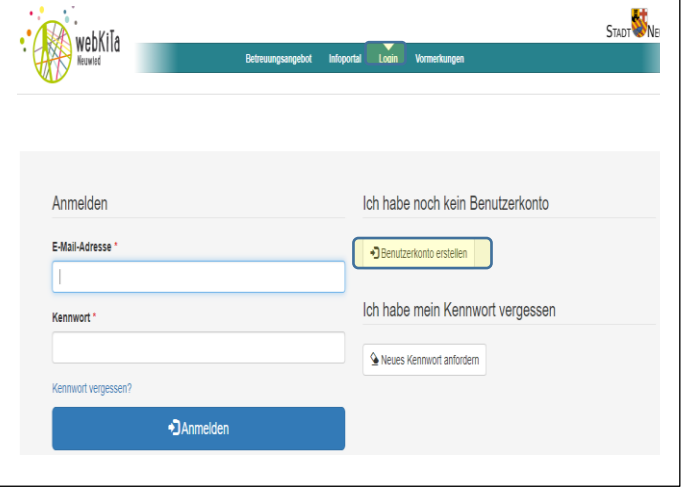

Danach füllen Sie die Felder für die Registrierung aus und setzen einen Haken, dass Sie die Datenschutzerklärung gelesen haben und akzeptieren. Klicken Sie anschließend auf "Registrieren".

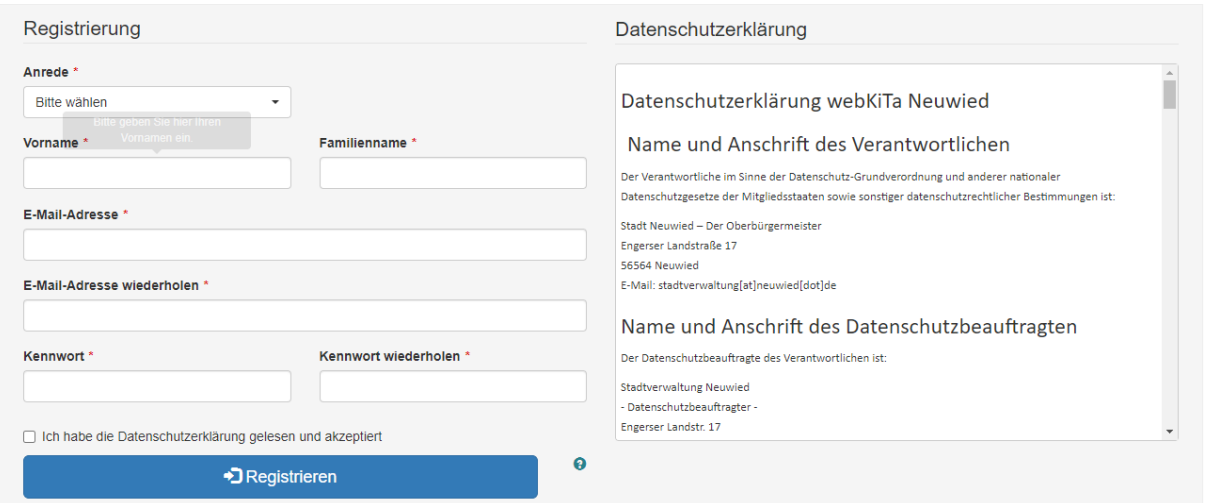

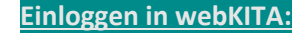

Klicken Sie auf Login und geben Sie Ihre E-Mail-Adresse und das Kennwort ein. Klicken Sie nun auf Anmelden.

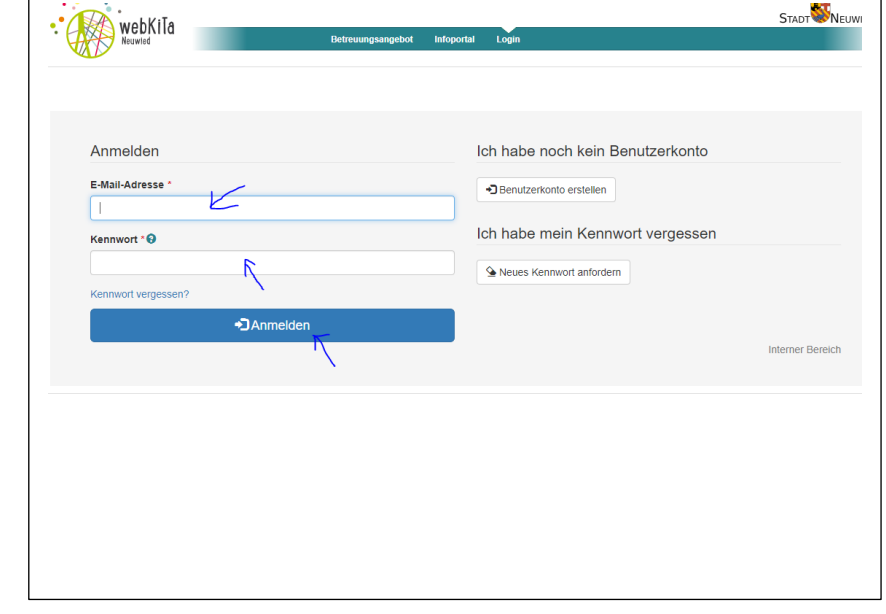

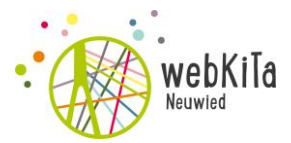

**Persönliche Angaben erfassen:**

Klicken Sie auf "Persönliche Angaben erfassen".

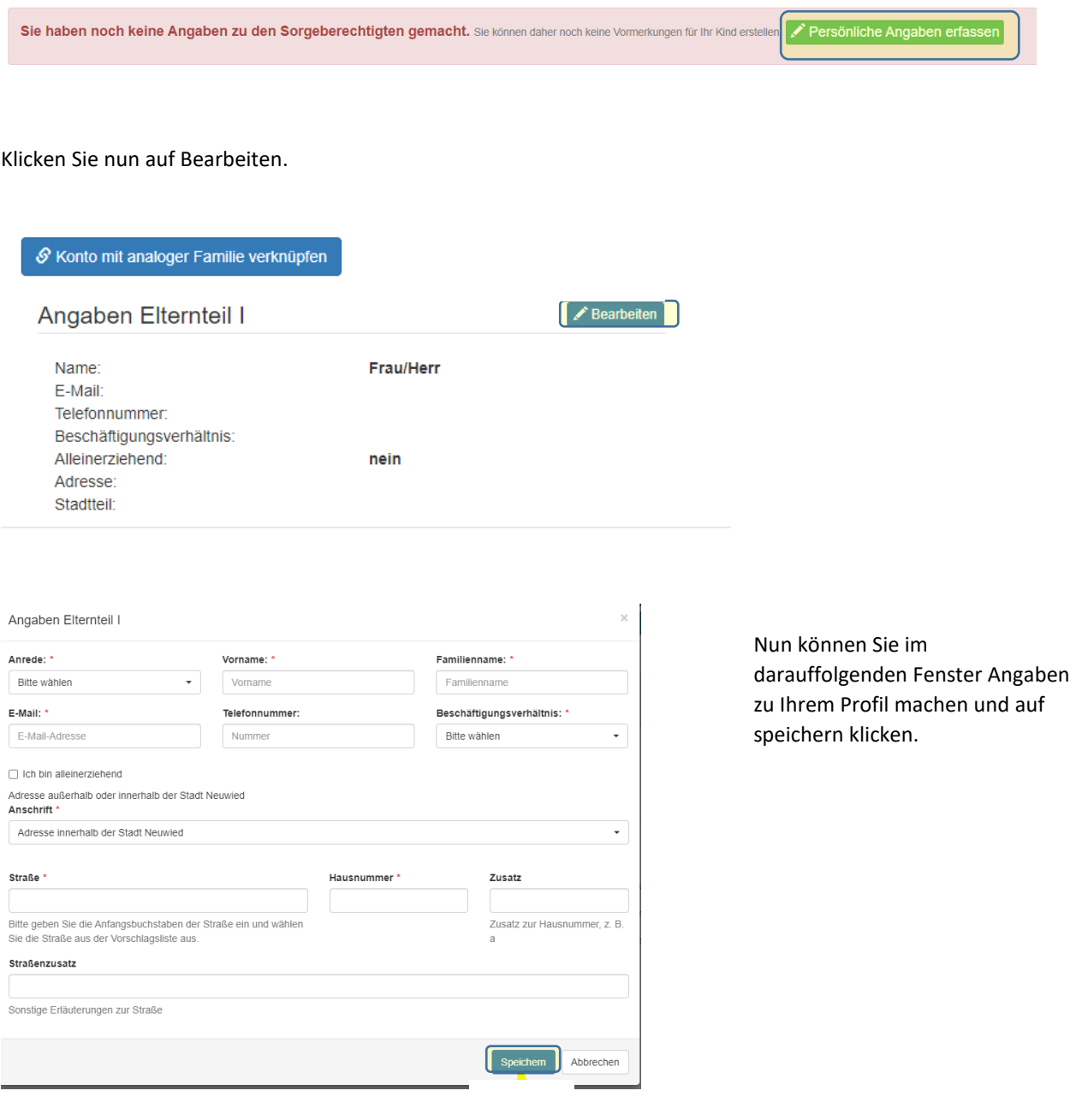

**Kind-Daten vervollständigen:**

Nun klicken Sie auf "Angaben zum Kind erfassen":

Sie haben noch keine Angaben zu Ihrem Kind gemacht. Sie können daher noch keine Vormerkungen für Ihr Kind erstellen Angaben zum Kind erfassen

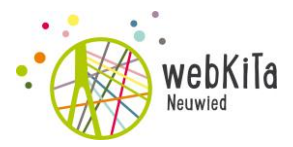

Vervollständigen Sie bitte die Daten zum Kind und klicken Sie auf speichern.

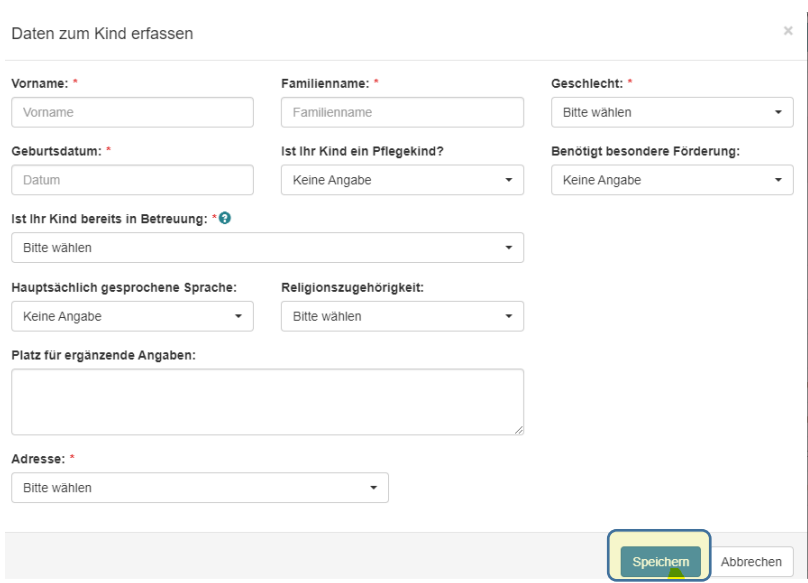

## **Betreuungsplatz vormerken:**

Nach der Vervollständigung Ihres Profils und der Erfassung Ihres Kindes bzw. Ihrer Kinder können Sie sich für Ihre Wunsch-Einrichtung vormerken lassen.

Sie können hierzu entweder auf "Vormerkung zum Kind erfassen" klicken....

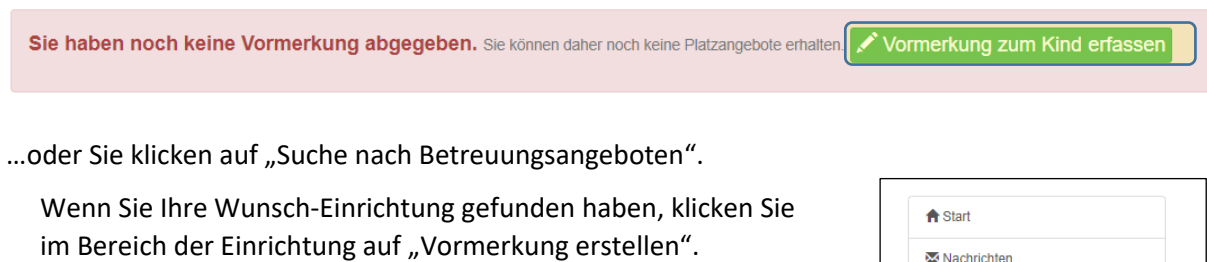

**Nur mit einer erfolgreichen Vormerkung haben Sie Ihr Kind in einer Kindertagesstätte angemeldet.**

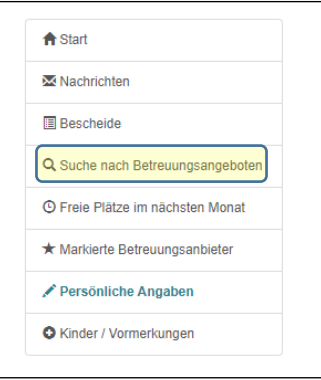

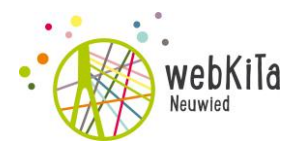

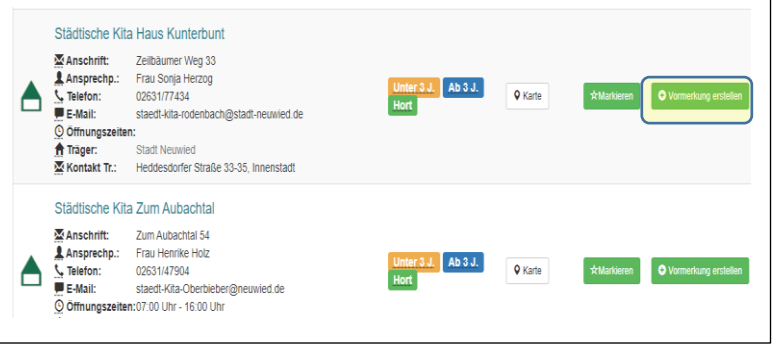

Als nächstes geben Sie bitte Ihren Betreuungswunsch in das folgende Formular ein und speichern Ihre Vormerkung für diese Einrichtung.

Diesen Vorgang können Sie für bis zu 10 Einrichtungen wiederholen.

## **Warten auf Platzangebot:**

Die Platzvergabe erfolgt in der jeweiligen Einrichtung. Sobald eine Einrichtung Ihnen ein Platzangebot zusendet, erhalten Sie eine Benachrichtigung per E-Mail. Sie finden das Platzangebot in Ihrem persönlichen Bereich unter "Nachrichten".

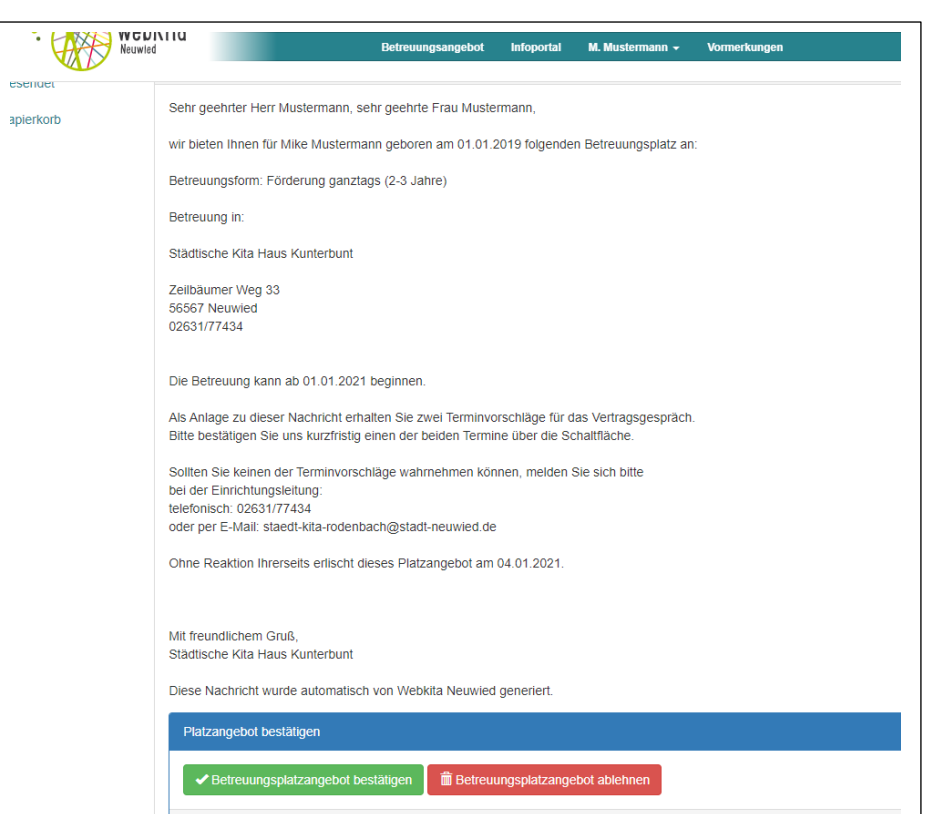

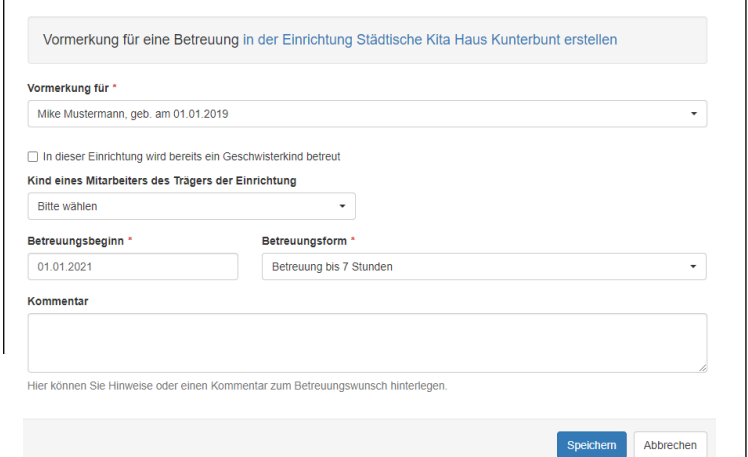

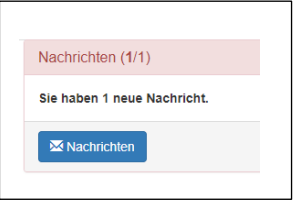

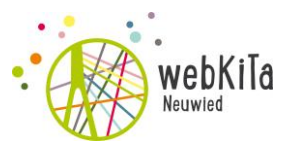

Sie haben nun die Möglichkeit dieses Platzangebot anzunehmen, oder abzulehnen. Bedenken Sie bitte: Dieses Platzangebot ist nur eine bestimmte Zeit gültig. Während dieser Zeit können Ihnen keine weiteren Betreuungsplätze angeboten werden.

#### **Aufnahmegespräch:**

Wenn Sie das Platzangebot angenommen haben, werden Sie von der Einrichtung zu einem Aufnahmegespräch eingeladen und Ihr Kind wird in der Einrichtung aufgenommen. Über die Aufnahme Ihres Kindes / Ihrer Kinder erhalten Sie eine Benachrichtigung per E-Mail. Nach der Aufnahme werden sämtliche Vormerkungen in den anderen Einrichtungen automatisch gelöscht.

Herzlichen Dank für die Nutzung von webKiTa Neuwied

Hinweis:

Benötigen Sie weitere Unterstützung bei der Nutzung von webKiTa Neuwied, so stehen Ihnen die Mitarbeiter des Jugendamtes der Abt. Kindertagesstätten und Kindertagespflege gerne zur Verfügung (Tel. 02631-802 158).

Sie können uns auch über die E-Mail-Adress[e webkita@stadt-neuwied.de](mailto:webkita@stadt-neuwied.de) erreichen.